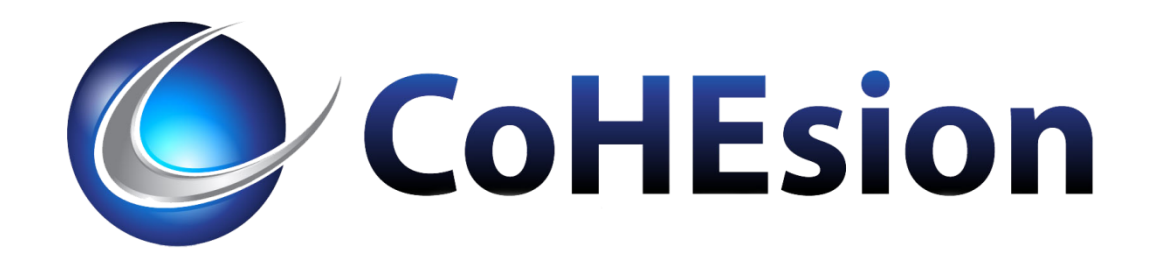

# Git Together: Collaborative Coding and Source Code Management via Git and Gitl ab

Gabriel Tocci 10-OCT-2018 @ 8:30am - 9:30am Session ID # 1015

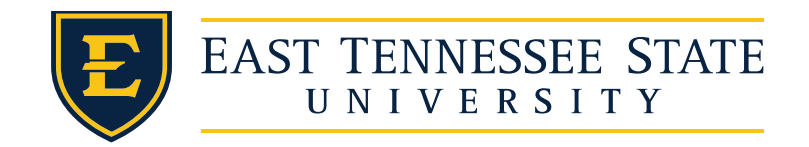

#### Session Format

- 60 minute time slot
	- Gitlab features used by ETSU
	- Development Workflow
	- Branching Strategies
	- CI/CD
	- Banner Tracking Repo
	- Banner Password Rotations
	- Infrastructure as Code
	- Q&A
- Can you see REAL good?
- gabrieltocci.com/talks

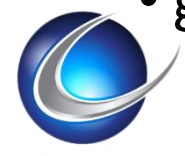

## GitLab - Working Together

- Host remote Git repositories
	- Github, BitBucket, gitolite, etc.
- Open Source
- Hosted on-premises @ git.etsu.edu
	- Only accessible on-campus
	- SSH or HTTPS
- Security Model
	- Users, Roles, Privs

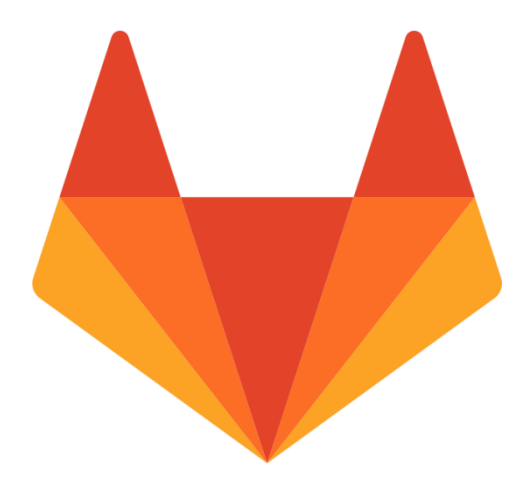

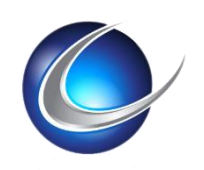

### GitLab Features

- Core Git Functions
- Issue Management
- Developer Collaboration source code references
- Snippets
- Notifications
- Team Activity
- Source Code Search
- CI/CD

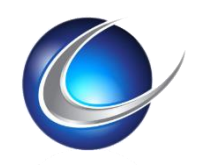

#### **GitLab Commit View**

GitLab /  $\bigcirc$  banner /  $\bigcirc$  etsu  $\vee$ Commits

Commit aa43eaf5 is authored 6 months ago by <sup>2</sup> Gabriel Tocci

#### bugfix: pidm was out of scope for dml

git-tfs-id: [http://etsutfs:8080/tfs/ISCollection]\$/DEV/Banner;C3785

-O- parent e9e2c21a P master ...

Showing 1 changed file  $\blacktriangledown$  with 15 additions and 22 deletions

Hide whitespace changes **Inline** 

**Browse files** 

Side-by-side

Options  $\blacktriangleright$ 

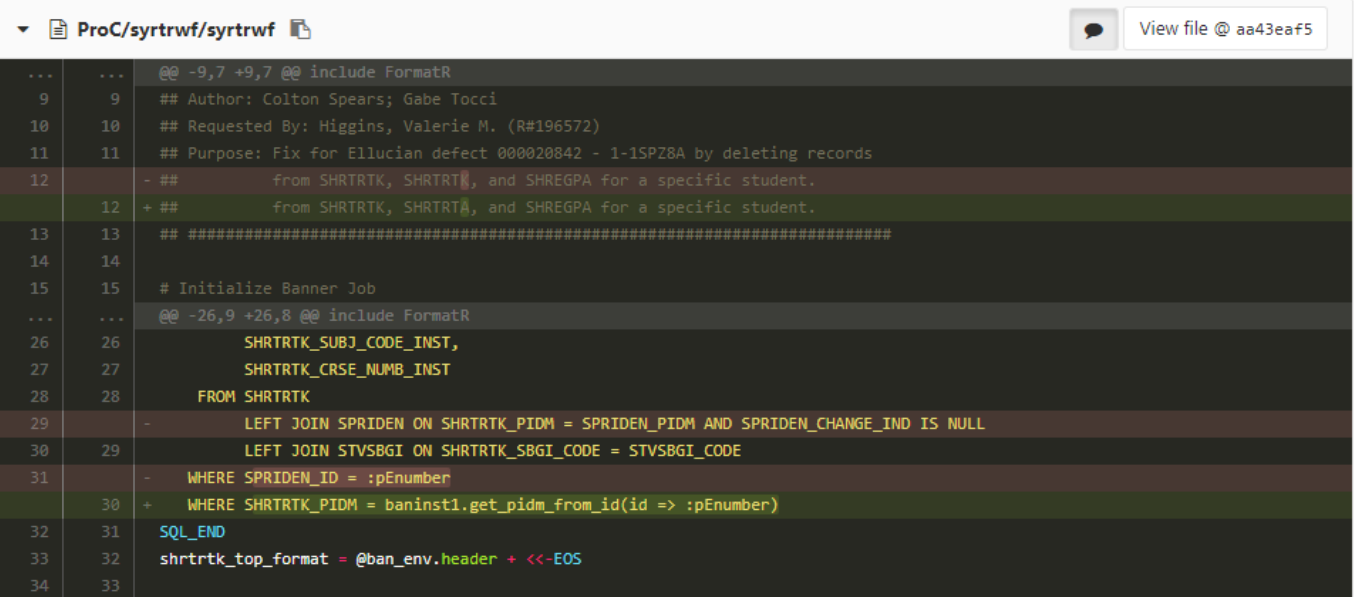

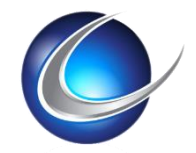

# ETSU Dev Workflow

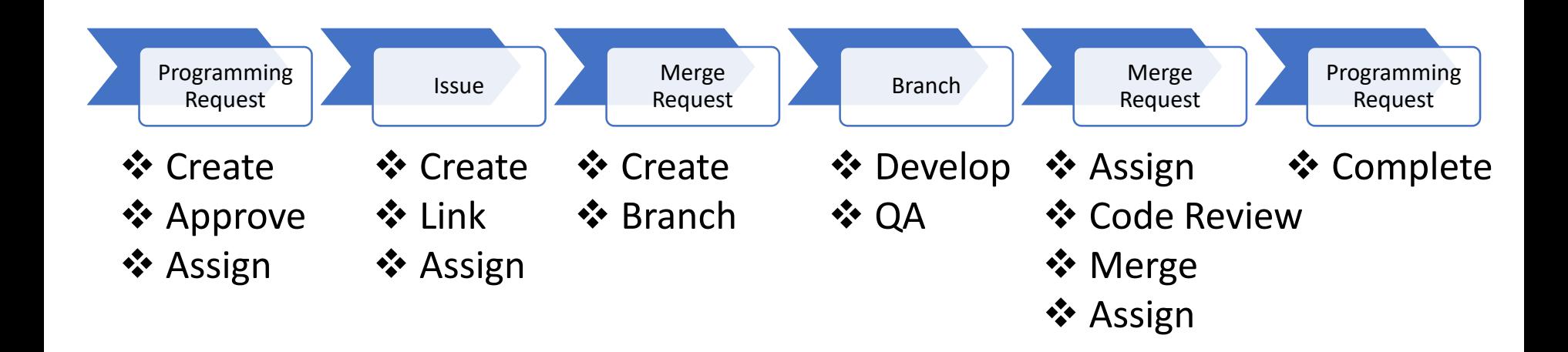

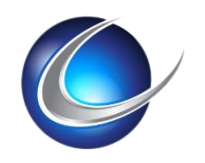

### Programming Request

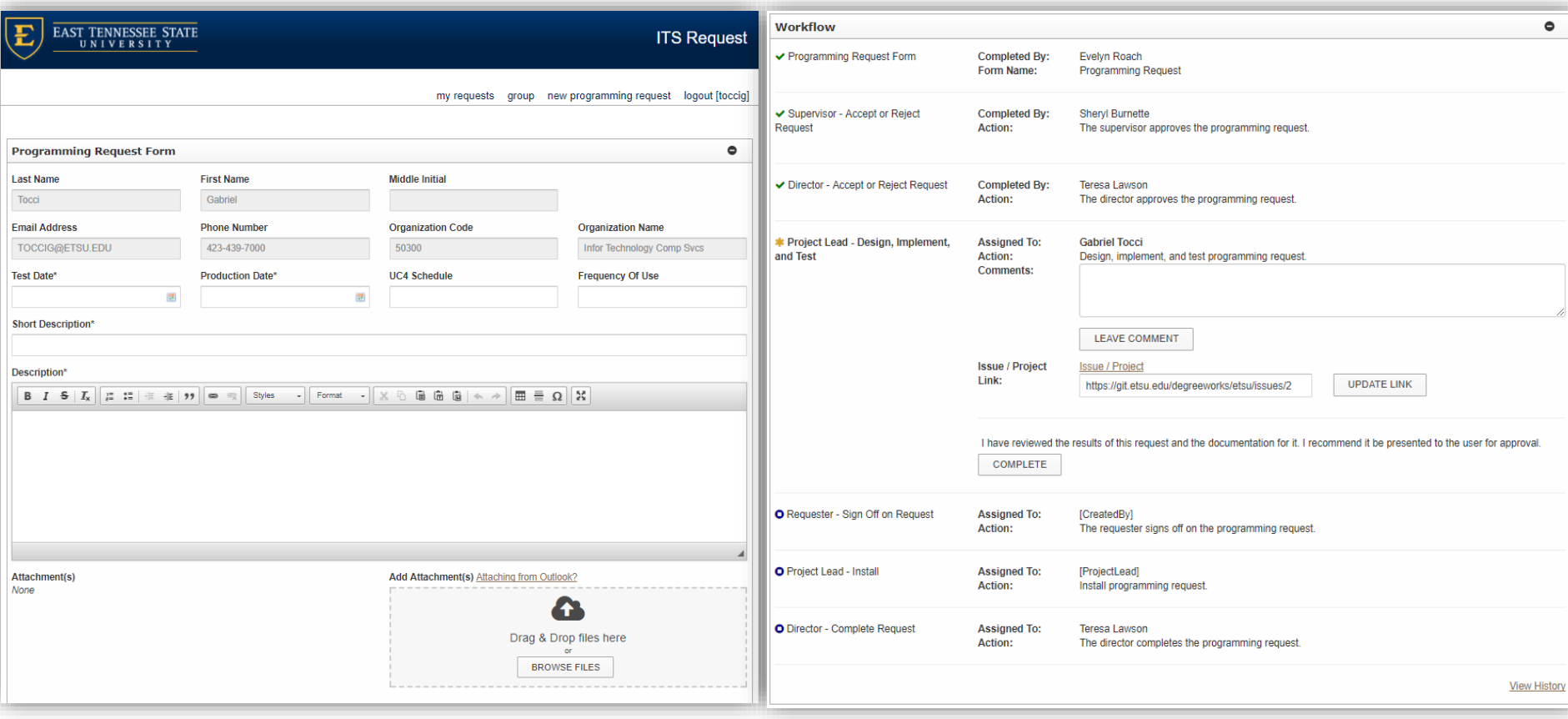

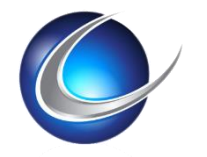

#### ITS#3094 Add FW students to SYRAPPR

https://etsupws.etsu.edu/ITSRequest/ProgrammingRequest/3094

Edited a month ago by Gabriel Tocci

1 Related Merge Request

154 Resolve "ITS#3094 Add FW students to SYRAPPR" Merged

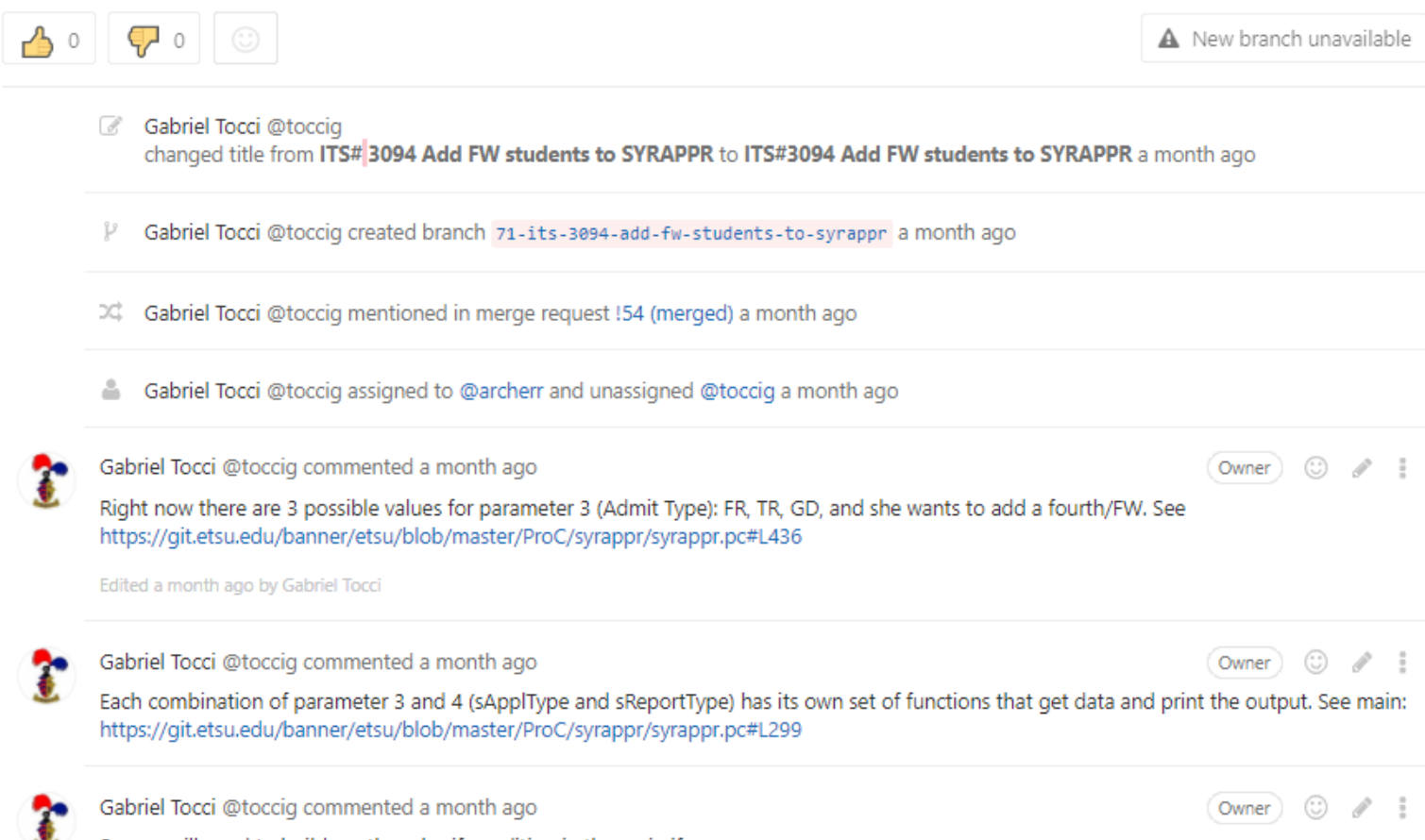

So you will need to build another else if condition in the main if: } else if (compare(sApplType, \_TMC("FW"), EQS)) { and all the functions to support the that code block.

#### Resolve "ITS#3094 Add FW students to SYRAPPR"

#### Ref #71 (closed)

Edited a month ago by Gabriel Tocci

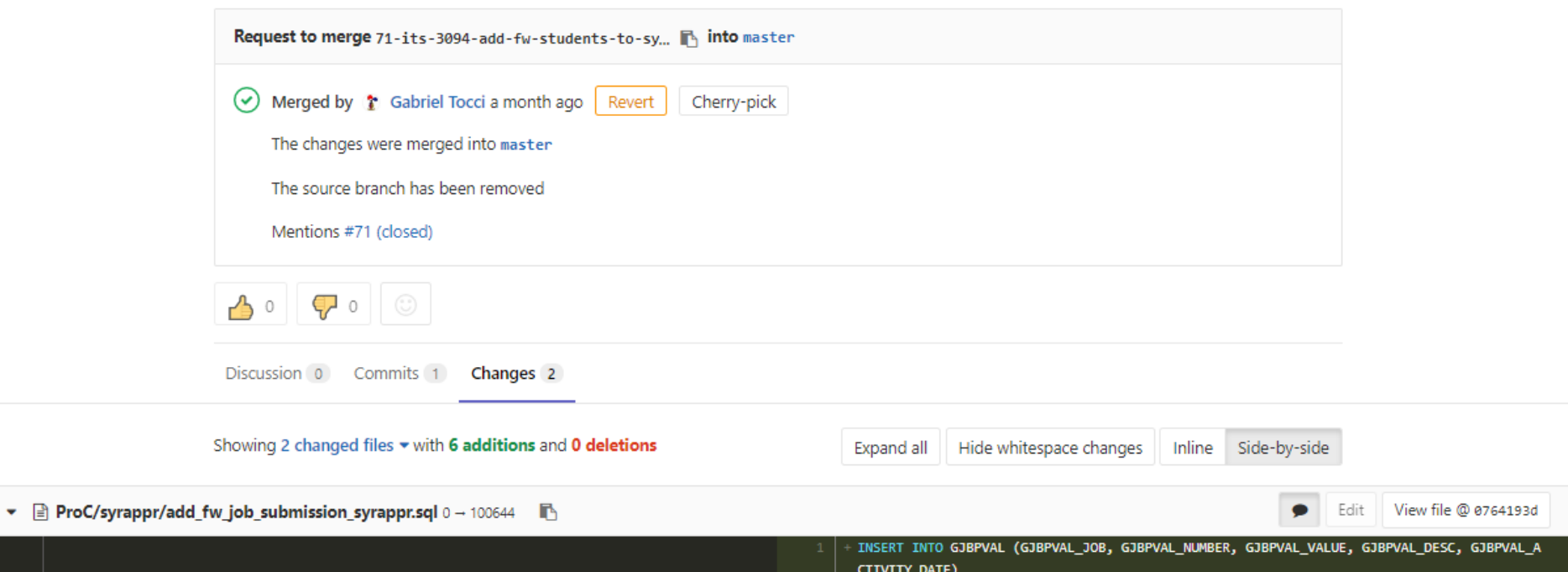

VALUES ('SYRAPPR', '03', 'FW', 'Fee Waiver', sysdate)

**COMMIT** 

▼ @ ProC/syrappr/syrappr.pc 心 View file @ 0764193d  $\bullet$ Edit (SORDEGR) to inclusive gpa (SHRLGPA)  $I^*$ (SORDEGR) to inclusive gpa (SHRLGPA)  $\ast$  $I^*$  $\ast$  $/*$  o. Gabe Tocci 04/28/2017 - ITS#2638 Adding column for  $\ast$  $/*$  o. Gabe Tocci 04/28/2017 - ITS#2638 Adding column for  $^*I$  $\ast$  $\ast$ "Offered Admission"  $I^*$ "Offered Admission"  $/*$  0. Rob Archer 08/04/2017 - ITS#3094 Adding FW Admit Type option \*/  $I^*$ Adding Race to FR and TR rpts \*/  $I^*$ Change Ethnic Origin to New \*/

Edit

### Gamification

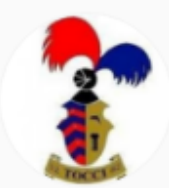

#### **Gabriel Tocci**

@toccig · Member since June 8, 2015

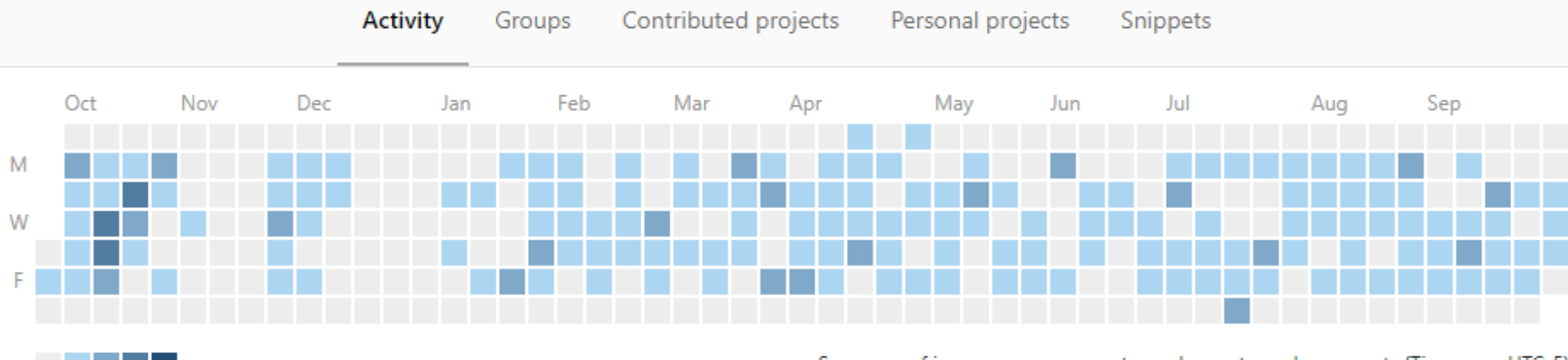

Summary of issues, merge requests, push events, and comments (Timezone: UTC-5)

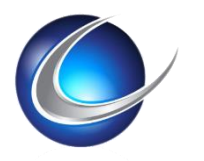

#### Be like Stan...

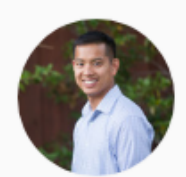

#### Stan Hu @stanhu · Member since October 23, 2014

 $\mathbf{in} \cdot \mathbf{D} \cdot \mathbf{\mathbf{\hat{w}}}$  GitLab

**Engineering Fellow** 

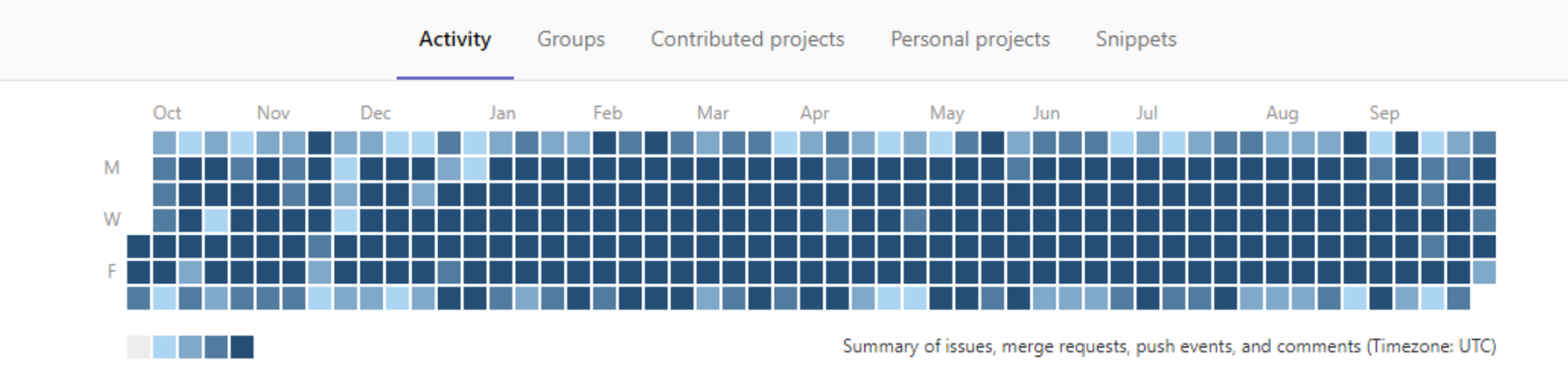

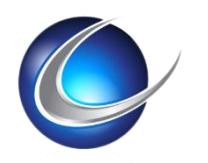

# \$ git commit -am "WIP" --amend  $\frac{1}{2}$  git push -f

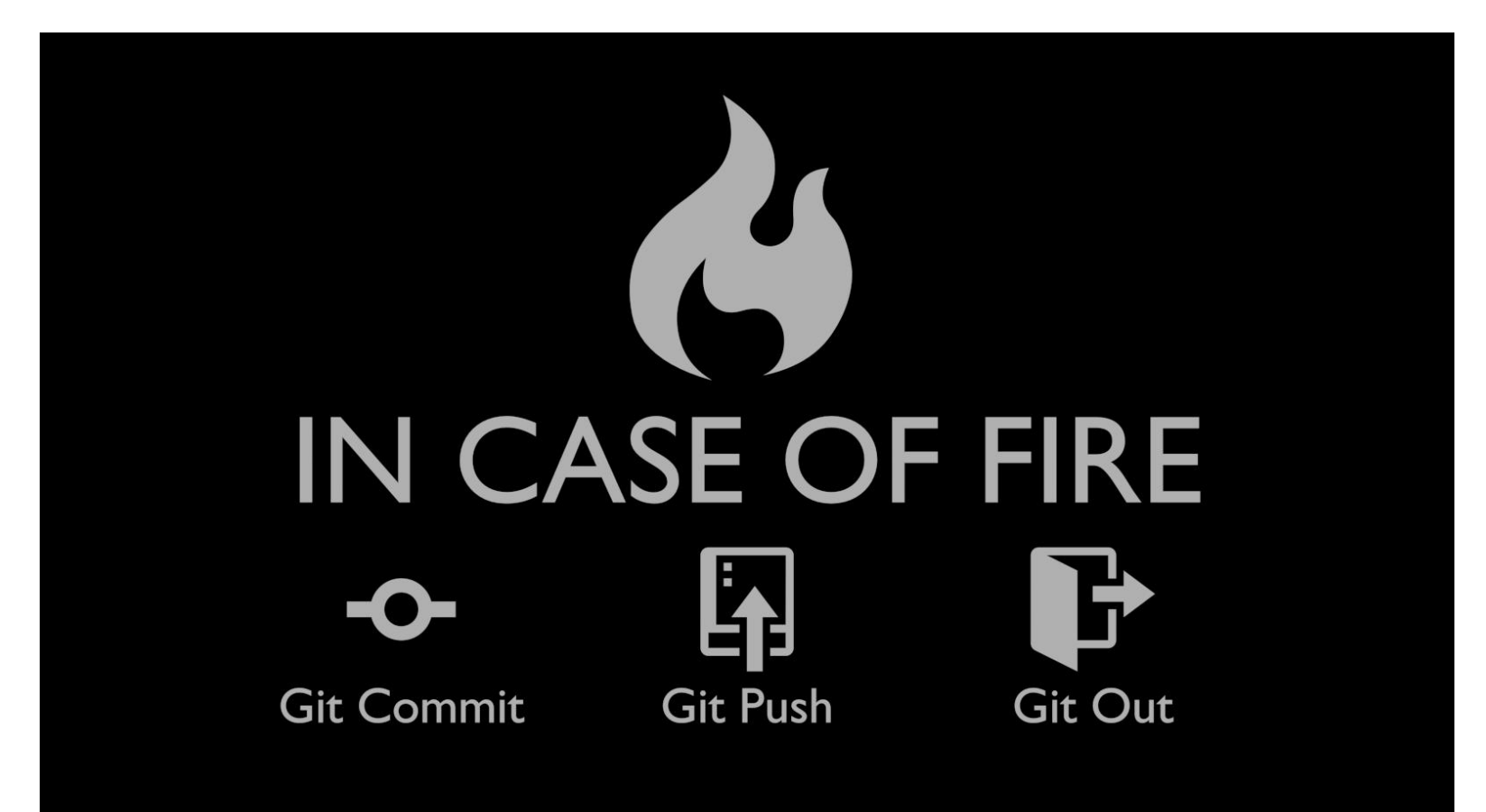

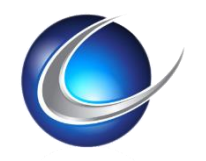

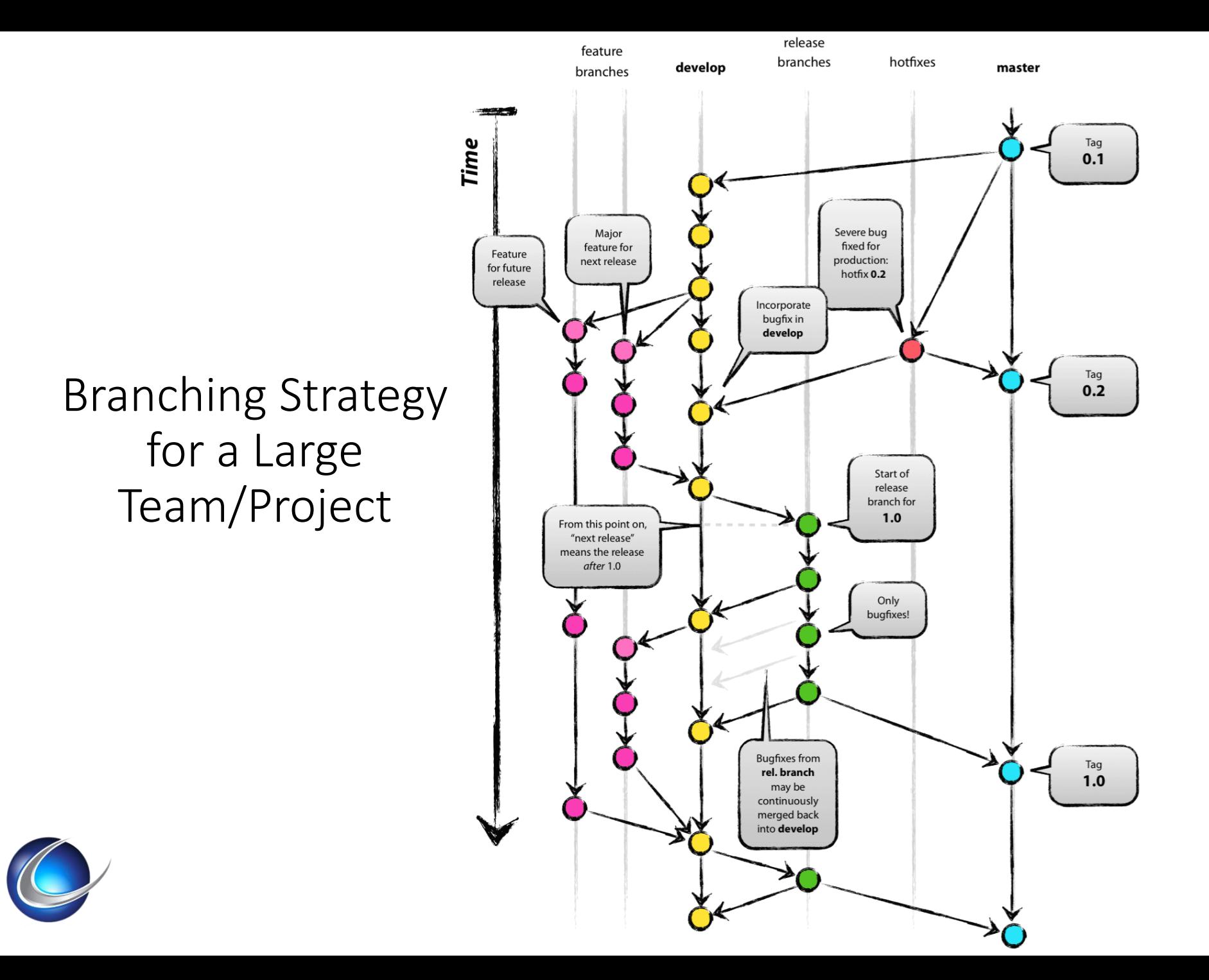

# Branching @ ETSU

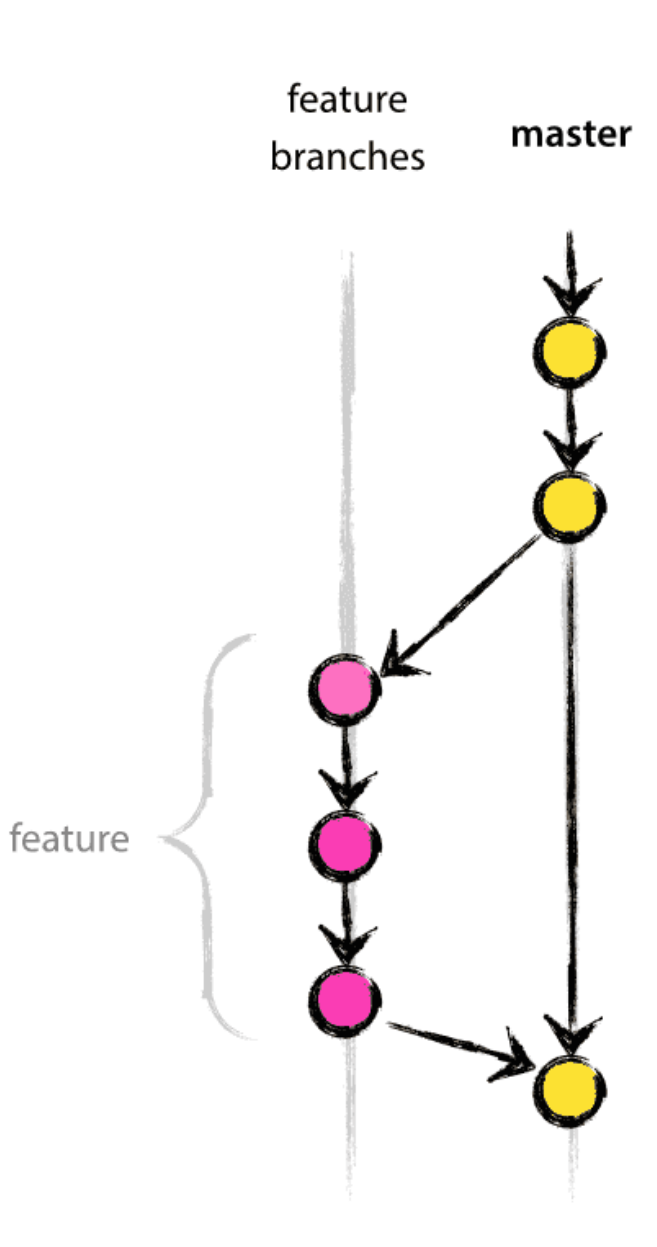

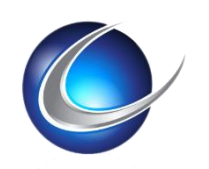

## on (feature) \$ git rebase master

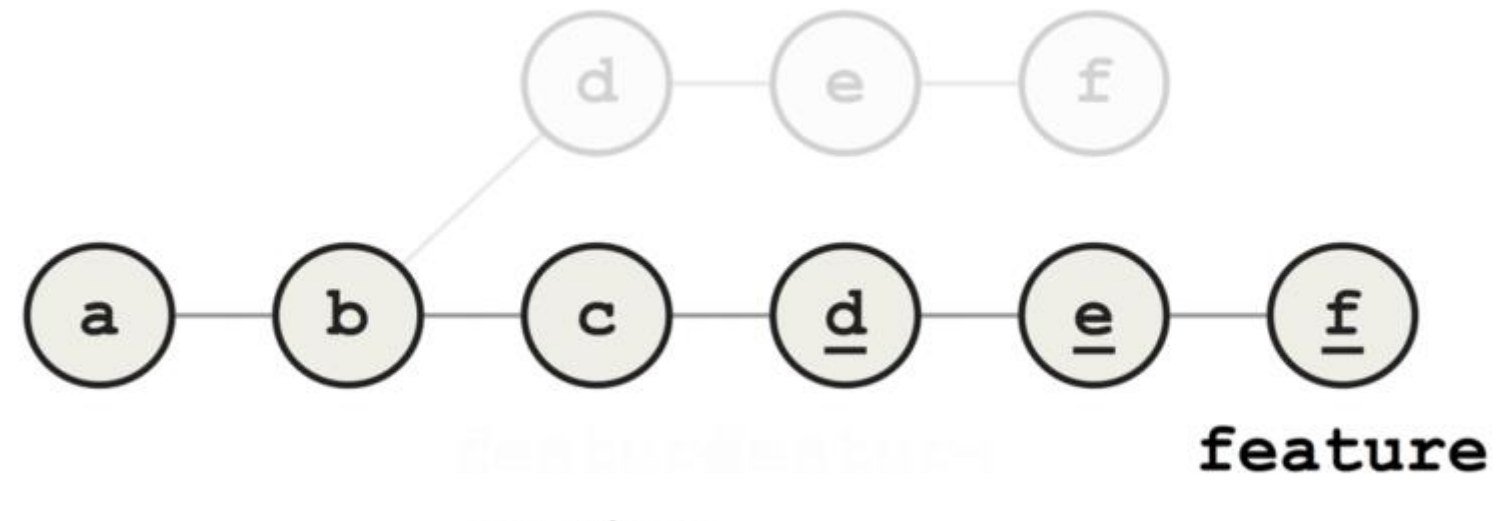

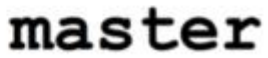

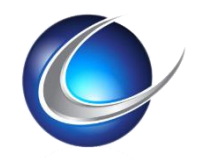

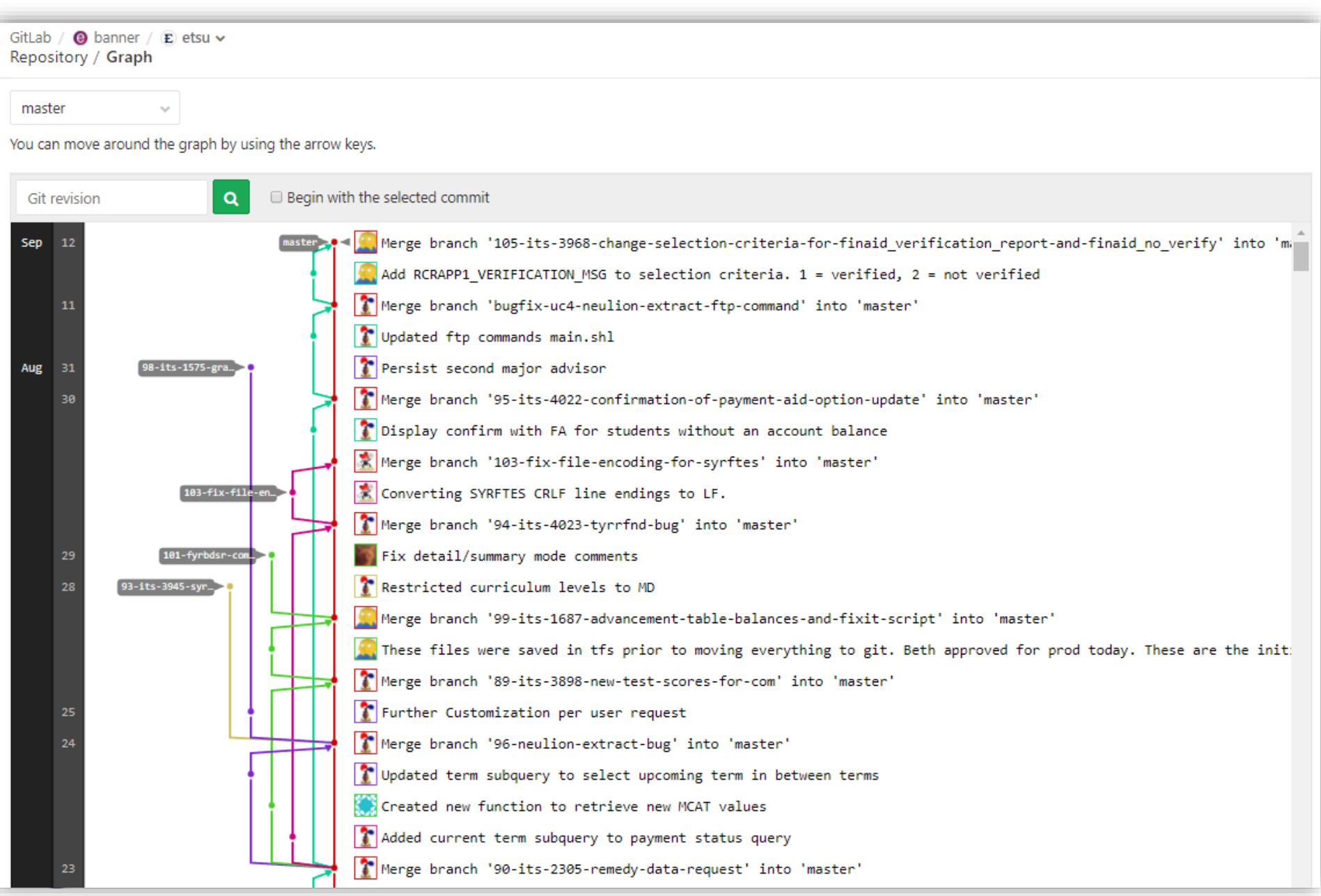

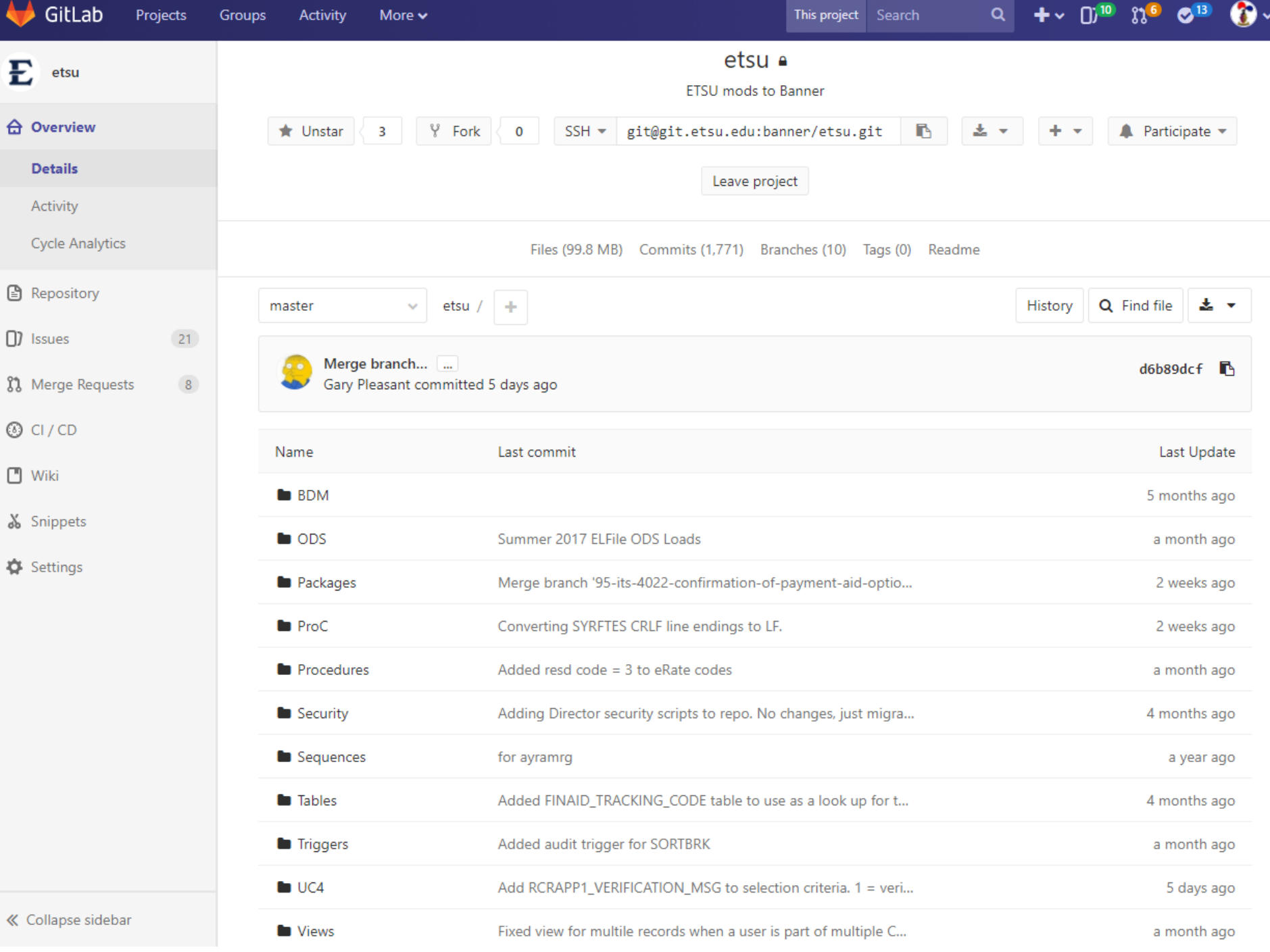

### Banner Tracking Repo (banner/banner)

- Codetree Snapshot
- Database Schema Snapshot
- Pickaxe
- <https://git.etsu.edu/banner/banner>

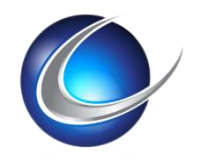

#### sync\_codetree.sh

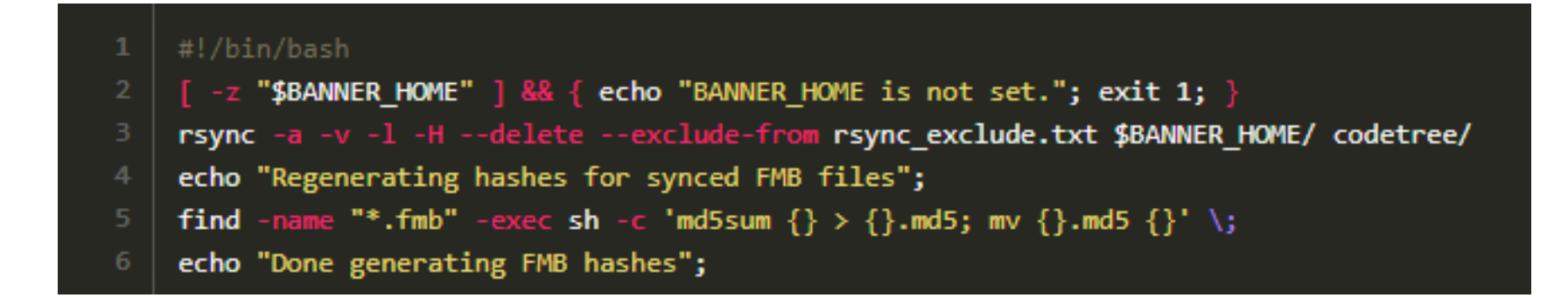

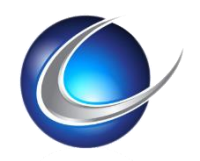

# sync\_db.rb

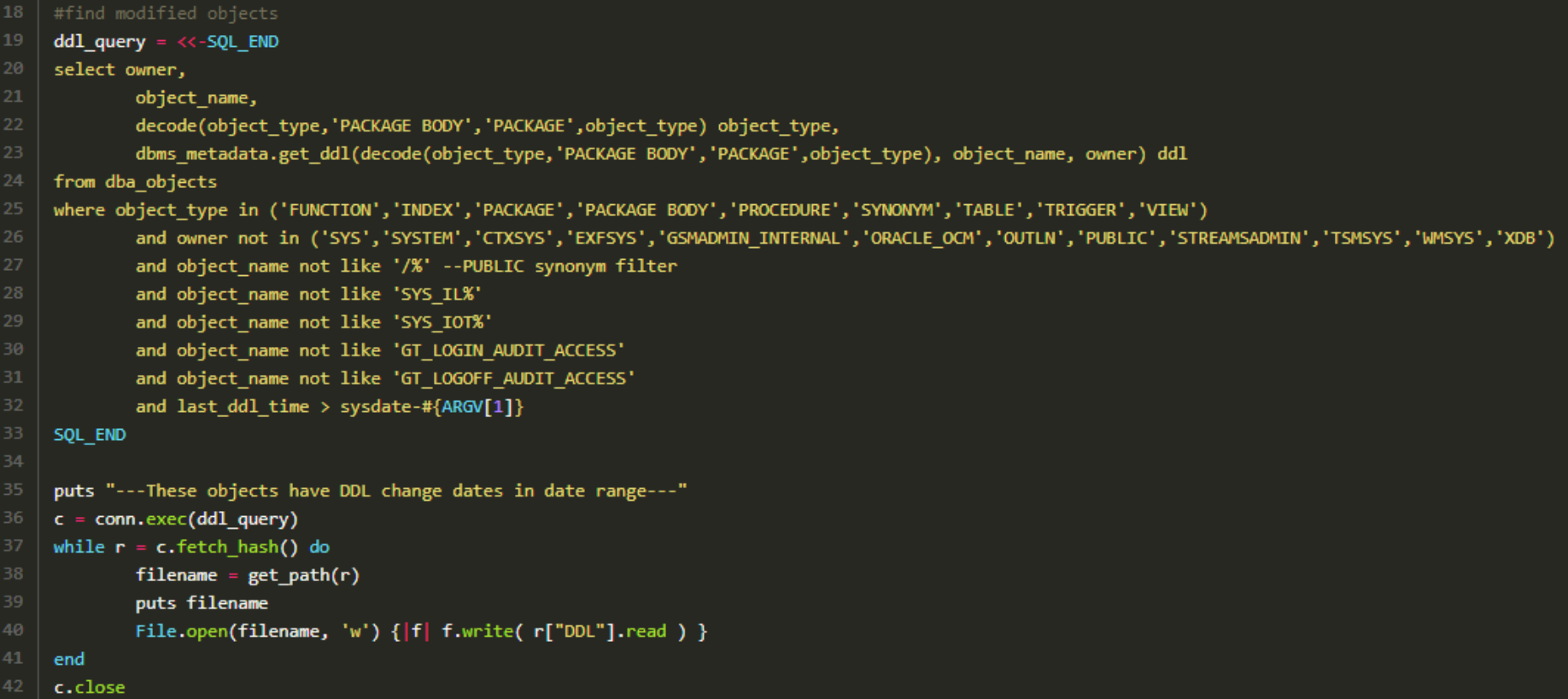

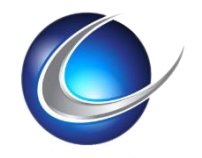

#### pickaxe

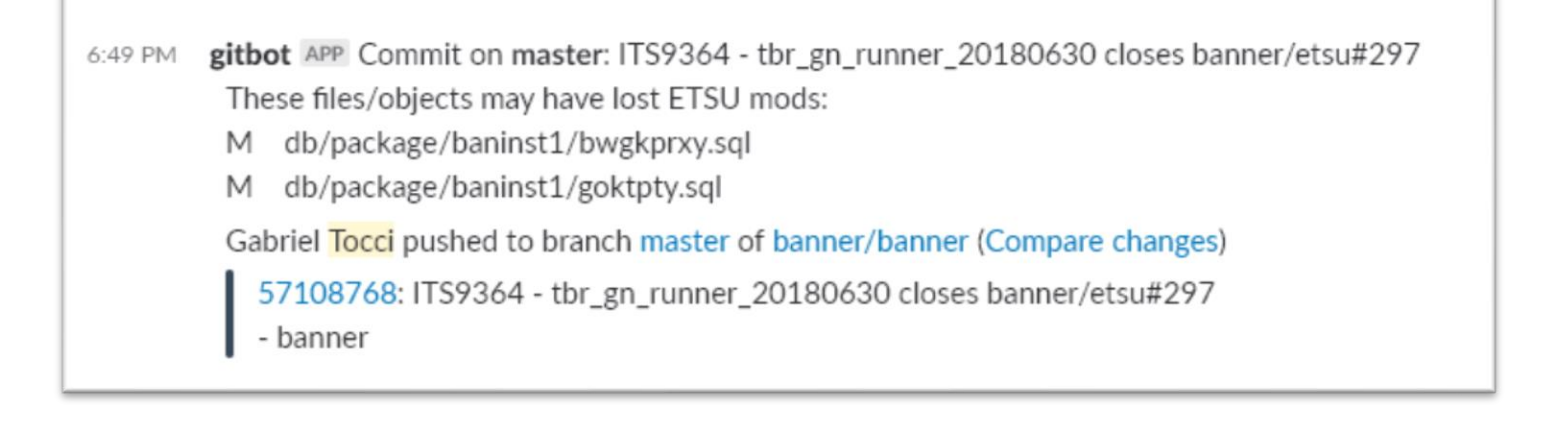

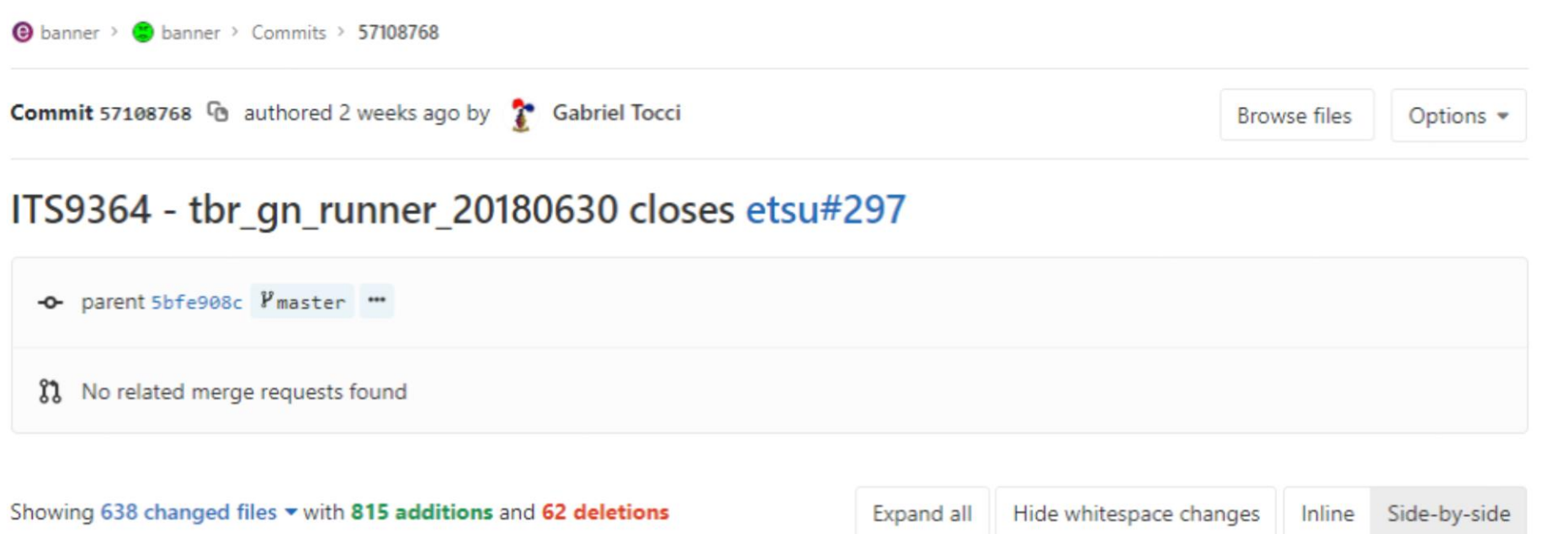

```
#! /usr/local/bin/ruby
\mathbf{1}\overline{2}require 'net/http'
      require 'json'
      require 'uri'
 \overline{4}branch = 'git rev-parse --abbrev-ref HEAD'6
      msg = 'git log -1 "--pretty=format: %s"8
      picture = e^{i} git diff HEAD\sim1 -SETSU --name-status
10
11
      unless pickaxe.empty? then
              msg = "#{msg}\nThese files/objects may have lost ETSU mods:\n#{pickaxe}"
12
13
              uri = URI('https://hooks.slack.com/services/F00')
14
15
              req = Net::HTTP::Post.new uri
16
              req.body = {:text => "Commit on *#{branch.strip}*: #{msg.strip}"}.to json
17
18
              res = Net::HTTP.start(uri.host, uri.port, :use_s1 => true) do [http]19
                       http.verify_mode = 0penSSL::SSL::VERIFY_NONE
                       http.ssl_version = :SSLv320
                       http.request req
21
22
              end
23
      end
24
25
      # Unset author email
      `git config --global --unset user.email`
26
```
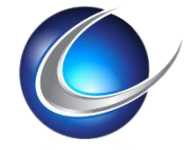

#### Password Rotations

- System Passwords
	- Fabric
	- <https://git.etsu.edu/banner/password-fabric/tree/master>
- User Accounts
	- SSH Pubkey Rotation

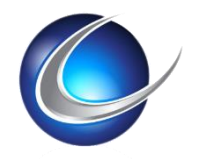

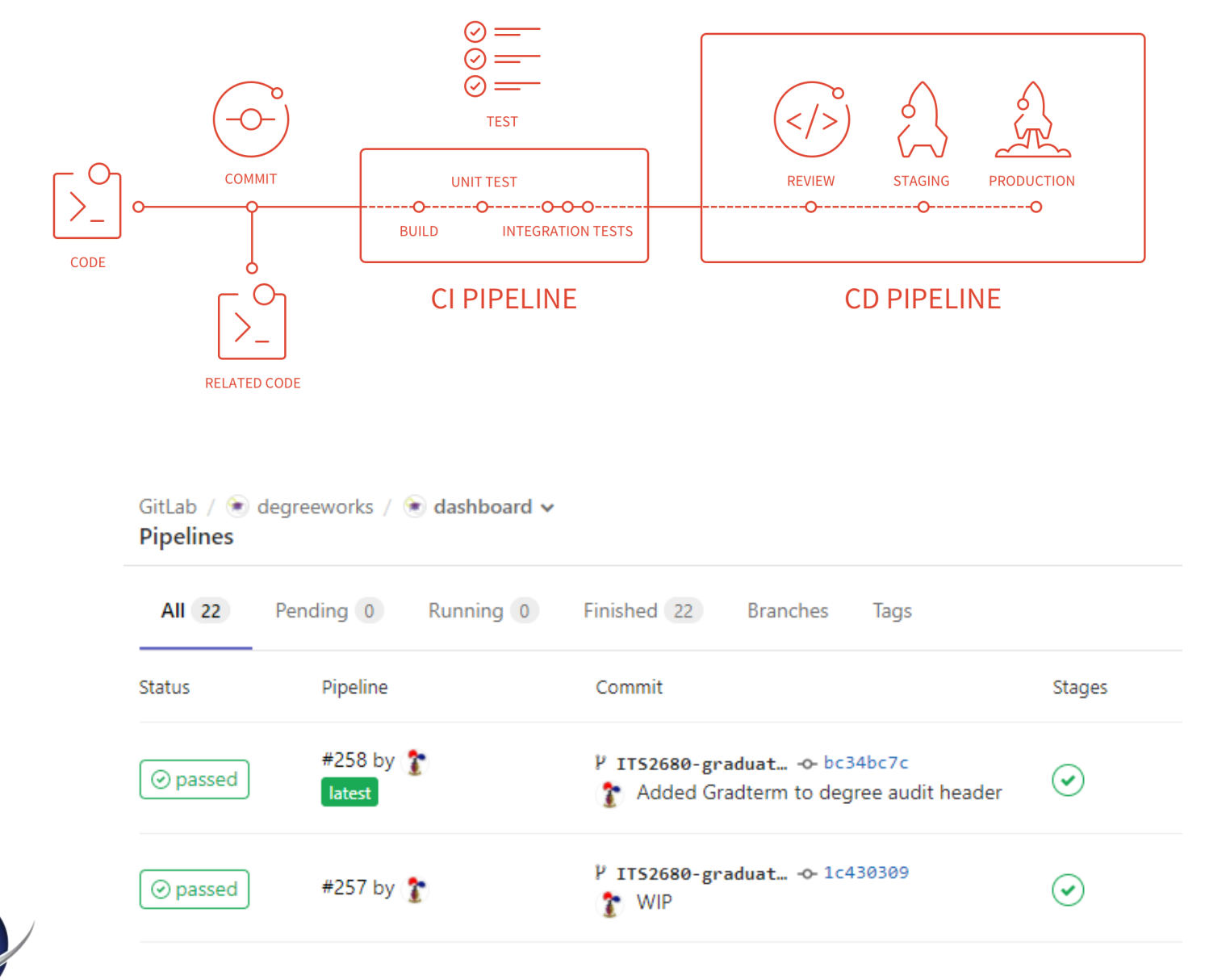

### .gitlab-ci.yml

#### stages:

- build
- test
- deploy

#### $job 1:$

stage: build script: make build dependencies

#### $job 2:$

stage: build script: make build artifacts

#### $job 3:$

stage: test script: make test

#### $job 4:$

stage: deploy script: make deploy

#### degreeworks dashboard example

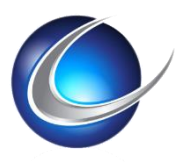

### Admin Pages – Deployment Walkthrough

- Deploy via ESM to "dummy" host
- Update war files
	- <https://itswiki.etsu.edu/index.php/IS:AdminPagesWarConfig>
	- <https://git.etsu.edu/banner9/BannerAdmin/commit/d2b5e3be984dc09b60a070181bd6fabcb5daf7b2>
- Update repo w/war or new configuration settings:
	- <https://git.etsu.edu/ecs/AdminPages/tree/master/tsth>
- GitlabCI executes deploy to s3.py
	- <https://git.etsu.edu/ecs/AdminPages/blob/master/.gitlab-ci.yml>
- Deploy to s3.py builds tarballs and pushes them to s3
	- [https://git.etsu.edu/ecs/AdminPages/blob/master/deploy\\_to\\_s3.py](https://git.etsu.edu/ecs/AdminPages/blob/master/deploy_to_s3.py)
- Ecs task
	- <https://git.etsu.edu/aws/terraform/blob/master/env-development/ecs-tasks/tsth-BannerAdmin.json#L4>
- Tomcat image has entrypoint.py
	- <https://git.etsu.edu/docker/tomcat8-jre7-base/blob/master/entrypoint.py>
	- Configures war (docker.ini)
	- Configures secrets (secrets.yaml)
- Secrets.yaml get updated on password rotations
	- <https://git.etsu.edu/banner/password-fabric/blob/master/aws.py>

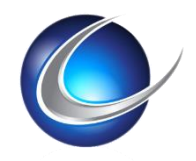

## ETSU Project/Repo Groups

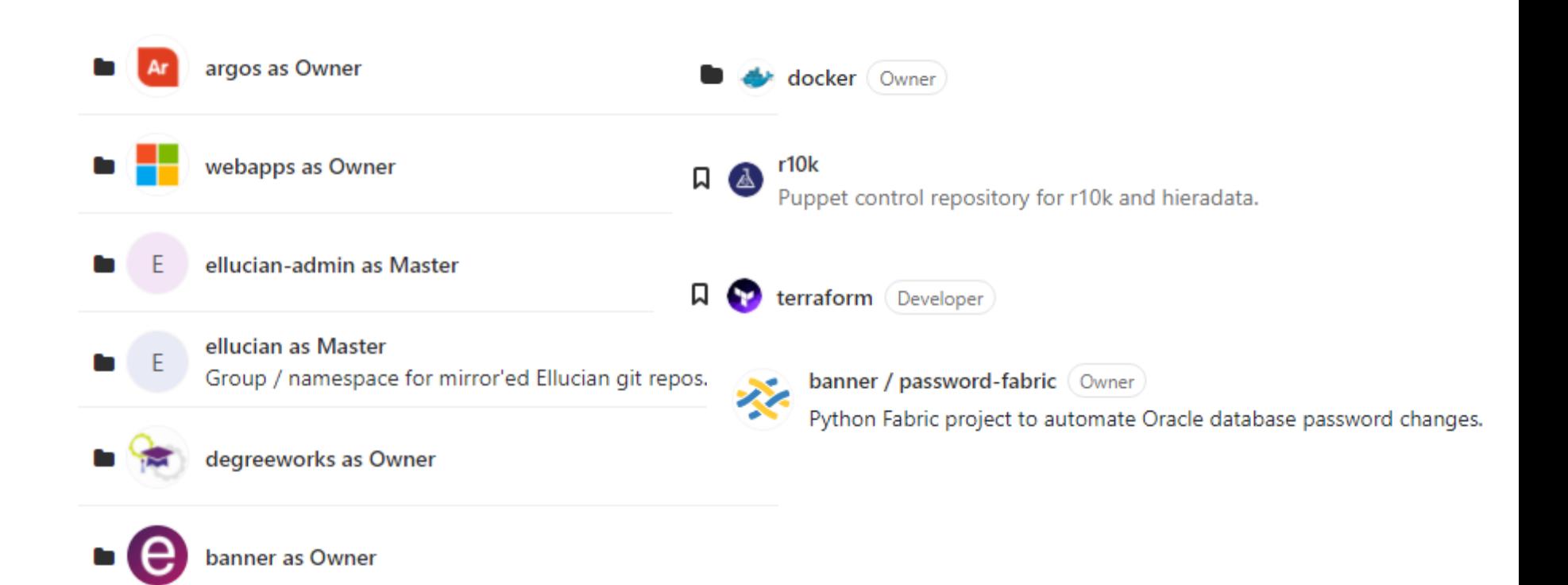

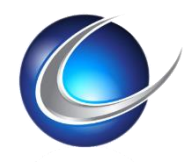

### IaC

- Declares intent and interactions of resources
- Auditable infrastructure
- Increases recovery speed
- Reduces go-live errors
- Manages "drift" of configurations

**Tools**

- Puppet
- Terraform
- Docker
- Git

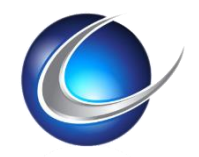

### Provisioning vs. Configuration Management

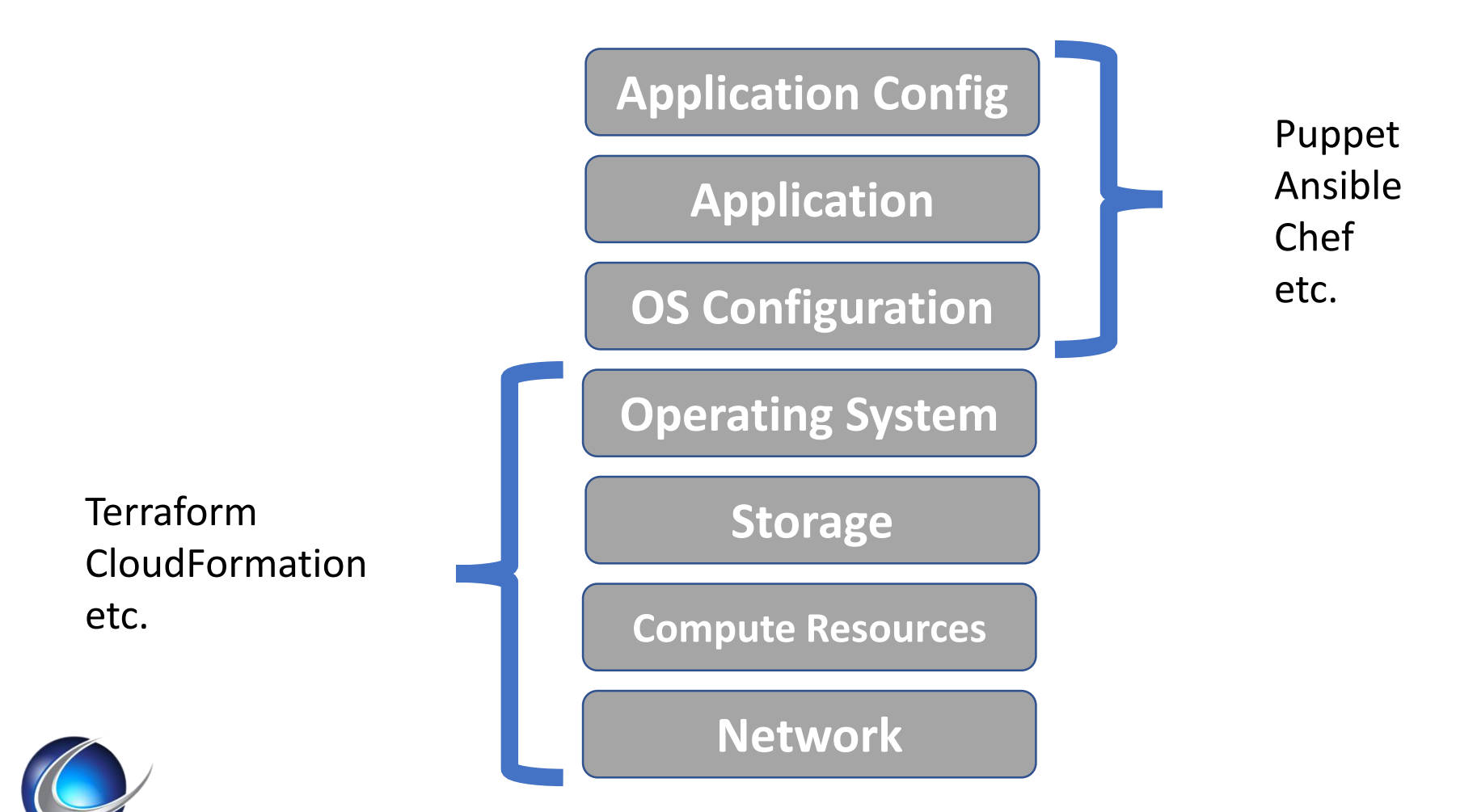

#### Puppet

- [https://git.etsu.edu/puppet/profiles/blob/master/manifests/weblogi](https://git.etsu.edu/puppet/profiles/blob/master/manifests/weblogic/ssomanager.pp) c/ssomanager.pp
- <https://git.etsu.edu/puppet/roles/blob/master/manifests/eis.pp>
- [https://git.etsu.edu/puppet/r10k/blob/production/hieradata/node/e](https://git.etsu.edu/puppet/r10k/blob/production/hieradata/node/etsupbeis.yaml) tsupbeis.yaml

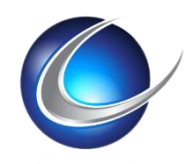

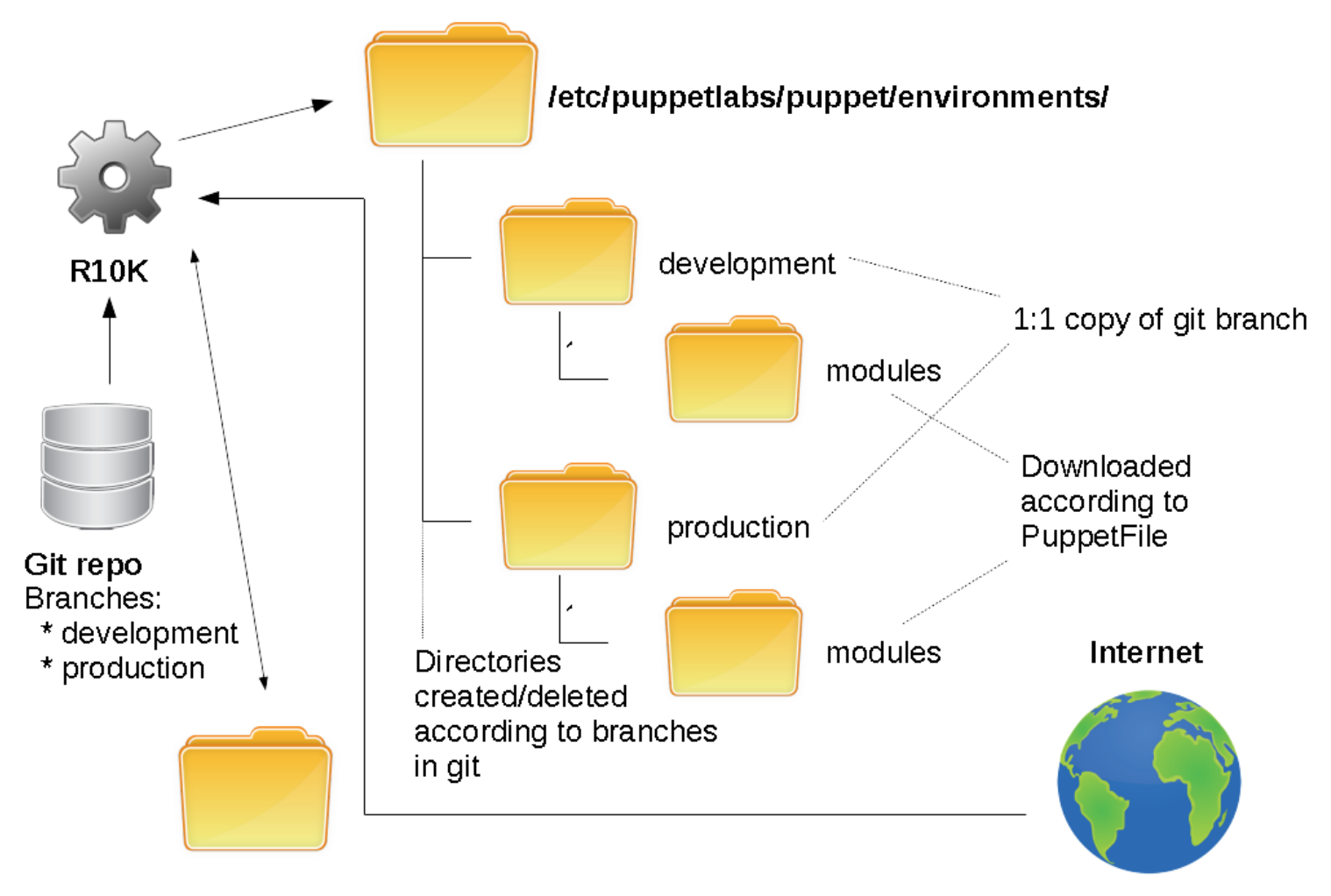

#### Module cache directory

Modules from PuppetForge GitHub, etc

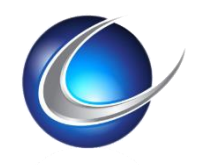

### Declarative Infrastructure

- Terraform
	- AWS Resource Deployment Tool
	- Multi-Cloud
	- DSL
- Docker
	- Applications and any Dependencies
	- Increase Resource Efficiency and Scalability

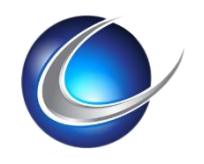

### Summary

- Proper Branching Strategies
- Push and Review Early and Often
- Collaborate on Issues
- Assign Work via Issues
- Track Banner changes via Git
- Integrate with other tools
	- Increase Productivity
	- Reduce Technical Debt

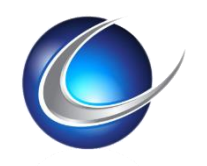

#### Whats Next?

- Management Analytics
	- Issue Boards
	- GitPrime
- Increase Usage of CI/CD
- Kubernetes Integration

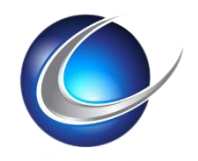

# Questions?

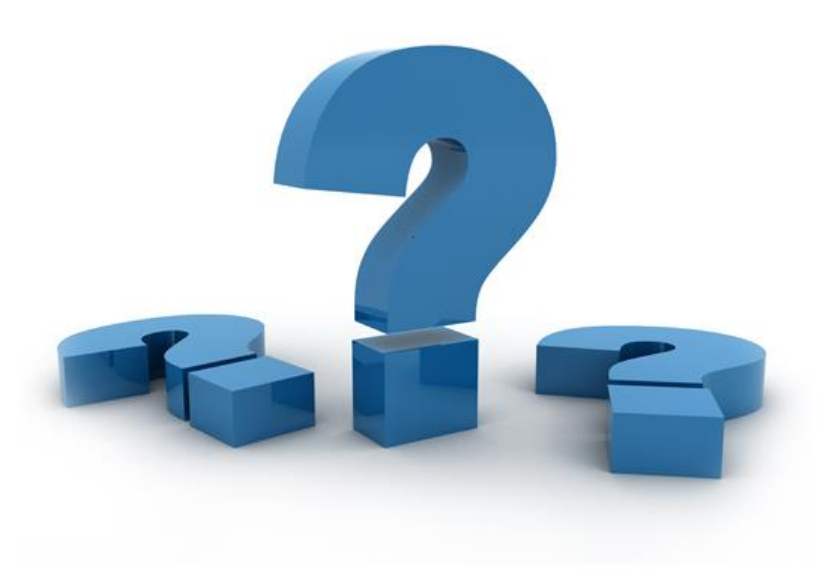

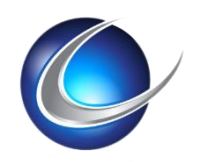

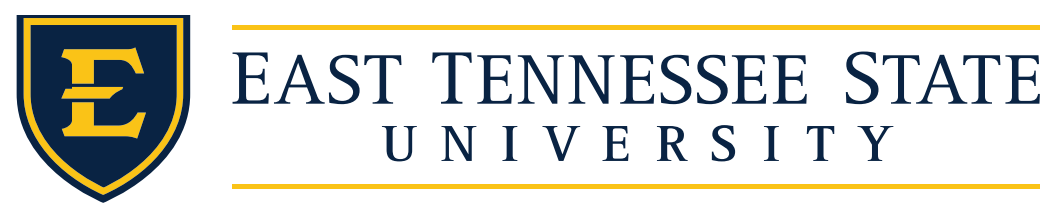

#### Banner in **AWS**: Technical Details

❖ Wednesday @ 1:30 PM - 2:30 PM

**❖ Session# 1016** 

#### **AWS services**

- Docker container orchestration
	- ECS
- Serverless functions
	- Lambda
- Load balancing and Service discovery
	- ELB, ALB
- Continuous Delivery
	- Gitlab, S3, ECR

• Route53, VPC

**Networking** 

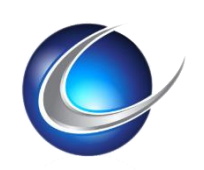

#### **Infrastructure as code (IaC)**

- Terraform
- Puppet
- **Monitoring**
- Prometheus, Alerts Manager, Graphana, Slack

**Security**

**Disaster Recovery**

**EC2 Instances**